## **ViewSonic**  $^\circledR$

## **VNB109NoteBook**

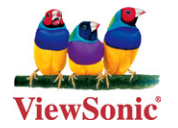

- User Guide

- Руководство пользователя
- 使用手册 (简体)

**Model No. : VS13756**

# **使用注意事项**

请仔细阅读使用注意事项。请遵照产品说明书的警告标志和提示说明进行操作。

- **1.** 清洁电脑前请先关机,并移开电源适配器及内部电池。请勿使用任何化学清洁剂擦拭液晶显 示屏。
- **2.** 连接电源适配器使用时,应遵照各机器额定输入电压电流标示,使用相符的电源适配器,请 勿使用非本产品配备的任何电源适配器。
- **3.** 开机前,请检查各项外围设备是否都已经连接妥当。
- **4.** 在安装或是移除不支持热插拔的外设时,请先关闭电源。
- **5.** 不可丢掷电脑及相关组件,应将电脑放置在稳定的桌面及小孩拿不到的地方。
- **6.** 请勿试图拆开机器,非专业人员自行拆开机器可能造成机器故障,所购买的产品保修将失效。
- **7.** 电池更换不当会有爆炸的危险,请使用厂家配套的同类型电池来更换。
- **8.**电池内部有少许有害物质,请勿任意丢弃,请将损坏或废置的电池,依照废弃物管理办法回 收处理。
- **9.** 请勿将电脑放置在阳光直接照射的地方,以避免电子零件提早老化。
- **10.** 避免在灰尘飞扬或是环境脏乱的场所使用电脑 (灰尘容易引起系统故障)。
- **11.** 避免将电脑放置在磁性物质附近 (譬如音箱及电视等)。
- 12. 请勿将电脑放置在过冷 (5 ℃以下)或过热 (35 ℃以上)的环境中,否则可能导致无法正常 开机运行。
- **13.** 建议使用电脑时环境温度勿超过摄氏 35 度。
- **14.** 当电脑正常运行或充电时,会将系统正常散发的热量散逸到表面,电源适配器在正常使用时 仍可能发出高热,因此请勿将电脑及电源适配器长时间放置在膝上或是身体的任一部位,以 避免高温可能造成的身体不适。
- **15.** 请勿将任何物品塞入电脑机件内,以避免引起机件短路或是电路损毁。请勿泼洒任何液体到 本产品上。
- **16.** 请勿在硬盘尚在运行时移动电脑,需要带着电脑在家或是办公室走动的时候,电脑必须是在 待机或是休眠的状态。
- **17.** 硬盘最脆弱的时候是在开机及关机的时候。建议关机后等待约三十秒再移动电脑。
- 18. 请注意携带电脑所使用的背包必须具备防碰撞的缓冲衬垫,放置电脑时请勿放置过多物件, 避免压坏电脑液晶显示屏。
- **19.** 定期备份硬盘内的重要数据,可降低因硬盘损坏所造成的不便与数据丢失。
- **20.** 定期更新主机的固件及驱动程序,以保持您的电脑获得最佳的兼容性与稳定性。

# **中国电子信息产品污染控制标识要求**

本产品有毒有害物质或元素的名称及含量标识如下表:

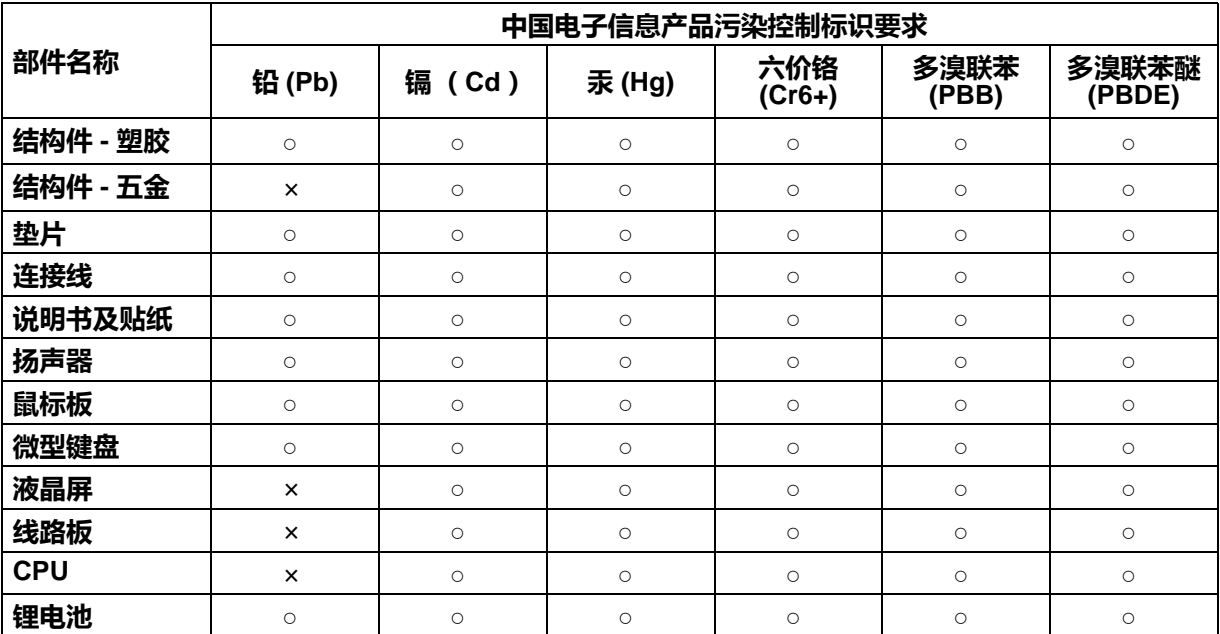

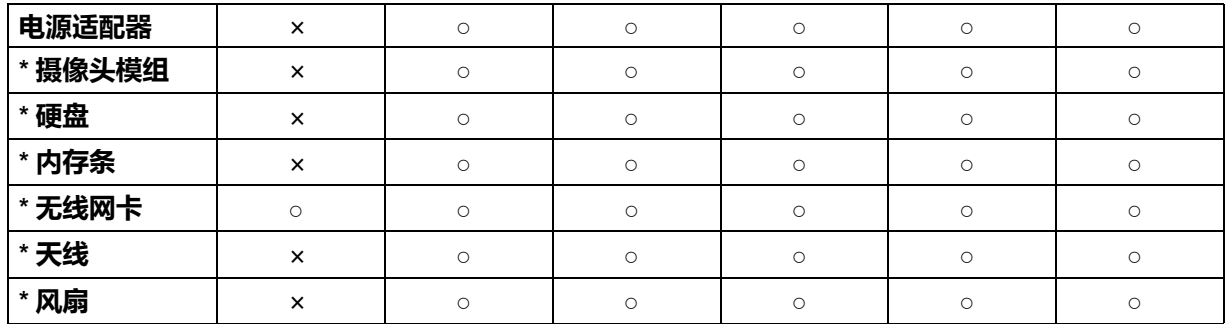

- :表示该有毒有害物质在该部件所有均质材料中的含量均在 《电子信息产品中有毒有害物质的 限量要求标准》标准规定的限量要求以下。
- × :表示该有毒有害物质至少在该部件的某一均质材料中的含量超出 SJ/T11363-2006 《电子信 息产品中有毒有害物质的限量要求》规定的限量要求。

### 环保使用期限说明

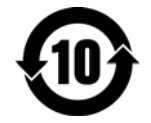

此电子信息产品在说明书所述的使用条件下使用本产品,含有的有毒有害物质或元素 不致发生外泄 , 不致对环境造成污染或对人身、财产造成严重损害的期限为 10 年。

# **版权信息**

版权所有 © ViewSonic® Corporation, 2010。保留所有权利

Microsoft® 、 Windows® 、 Windows® NT 和 Window® 徽标是 Microsoft® Corporation 和美国 和其它国家的注册商标。

ViewSonic® 、三鸟徽标、 OnView® 、 ViewMatchTM 和 ViewMeter® 是 ViewSonic® Corporation 的注册商标。

Intel®, Pentium®, 和 AtomTM 均为 Intel® Corporation 的注册商标。

Award® 是 Phoenix Technologies Ltd. 的注册商标。

AMI® 是 American Megatrends. 的注册商标。

免责声明 : ViewSonic® Corporation 将不对此文档中出现的技术、编辑错误或疏忽负责;也不对 因提供本材料、或因产品的性能以及使用此产品造成的偶发或引发的损失负责。鉴于产品的不断 改进, ViewSonic® Corporation 保留修改产品规格权利,恕不另行通知。此文件中的内容可能不 在通知用户的情形下进行更改。

未经 Viewsonic® Corpoation 事先书面许可,不得为任何目的、以任何方式复制、翻版或传播此 文案的任何部份。

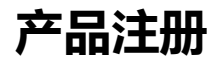

为满足您未来的需要并使您在第一时间内收到附加产品信息,请在以下因特网地址注册您产品 : www.viewsonic.com。您也可以使用 ViewSonic 向导光盘来打印注册表, 填写后可将其邮寄或传 真至 ViewSonic。

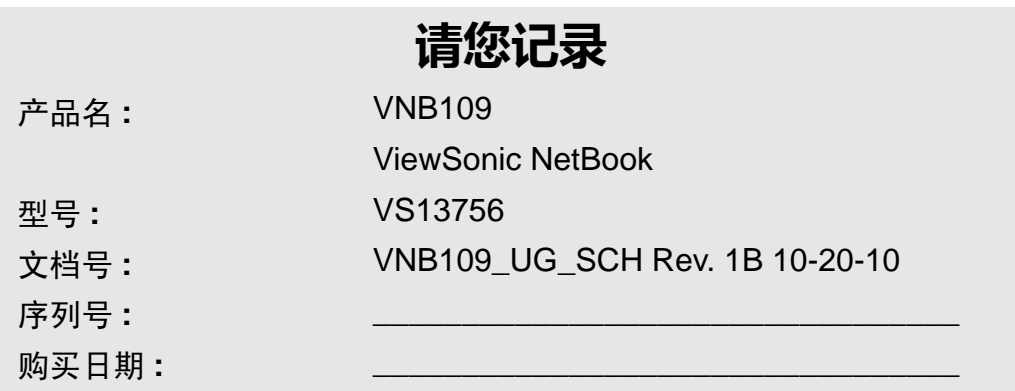

## 产品达到使用寿命后废弃产品

ViewSonic 注重环境保护,致力于绿色工作和生活。感谢您参与 Smarter, Greener Computing。 如需更多信息,请访问 ViewSonic 网站。

美国和加拿大:http://www.viewsonic.com/company/green/recycle-program/

欧洲: http://www.viewsoniceurope.com/uk/support/recycling-information/

台湾:http://recycle.epa.gov.tw/recycle/index2.aspx

# 关于本快速指南

本快速指南简要介绍如何开始使用您的系统。这只是一份补充资料,不能替代电脑附带的*设备驱动程序和实* 用程序 *+* 用户手册光盘中 *Adobe Acrobat* 格式的完整中文版用户手册。该光盘中还包含电脑正常运行所必需 的驱动程序和实用程序 (注意:本公司保留修订本出版物或更改其内容而无需通知的权利)。

电脑的部分或全部功能可能已经设置。若没有,或者您准备重新配置 (重新安装)系统的一部分,请参见完 整的用户手册。设备驱动程序和实用程序 *+* 用户手册光盘中不包含操作系统。

# 系统启动

- 1. 拆开所有包装材料。
- 2. 将电脑放在平稳表面上。
- 3. 将需要使用的外设 (如键盘和鼠标)牢固地连接到相应的 端口。
- 4. 将交流 / 直流适配器插入电脑左侧的直流输入插孔,然后将 交流电源线插入电源插座,并将另一端连接到交流 / 直流适 配器。
- 5. 用一只手将上盖 /LCD 抬升至舒适的观看角度 (请勿超过 120 度): 用另一只手 (如图1 所示)支撑电脑底座 (注 **意:切勿**通过上盖 /LCD 提起电脑)。
- 6. 按电源按钮开启电脑。

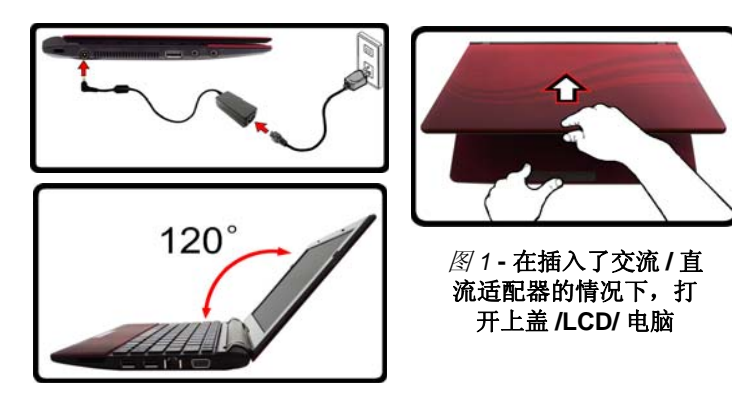

## 系统软件

您的电脑可能预装了系统软件。如果没有,或者您正在为电脑重新配置其他系统,您会发现本手册参考了 *Microsoft Windows 7*。

# 系统概览:前部概览 (**LCD** 面板打开)

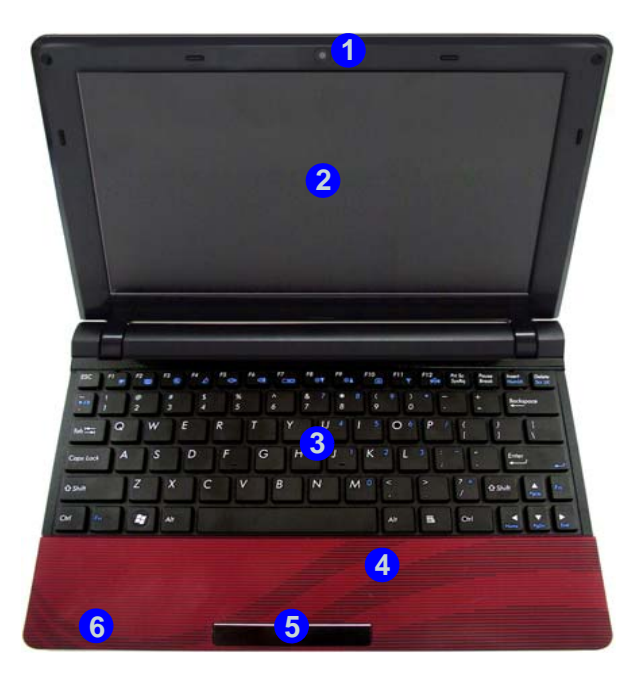

### 图 *2* **-** 前部概览 (**LCD** 面板打开)

1. 内置 PC 摄像头

2. LCD

- 
- 4. 内置麦克风
- 5. 触控板和按钮
- 3. 键盘6. LED 指示灯

### **LED** 指示灯

电脑上的 LED 指示灯显示与电脑当前状态相关的有 用信息。

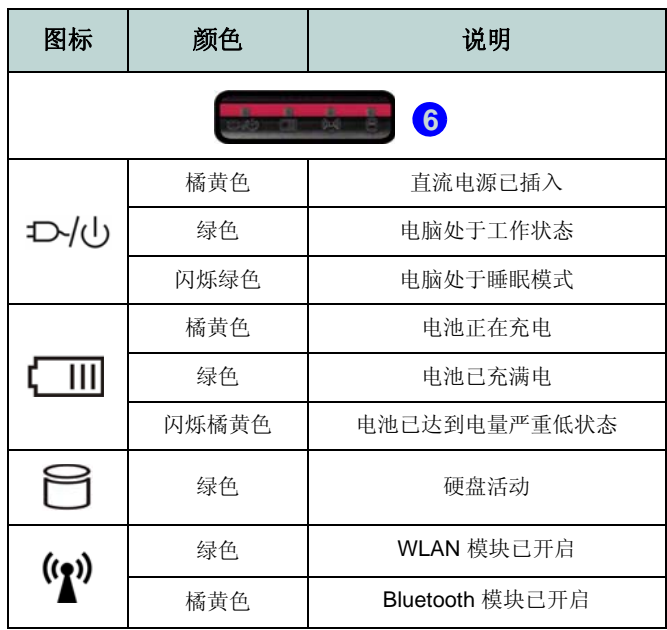

表 *1* **- LED** 指示灯

## 系统概览: 前部、左侧、右侧和后部概览

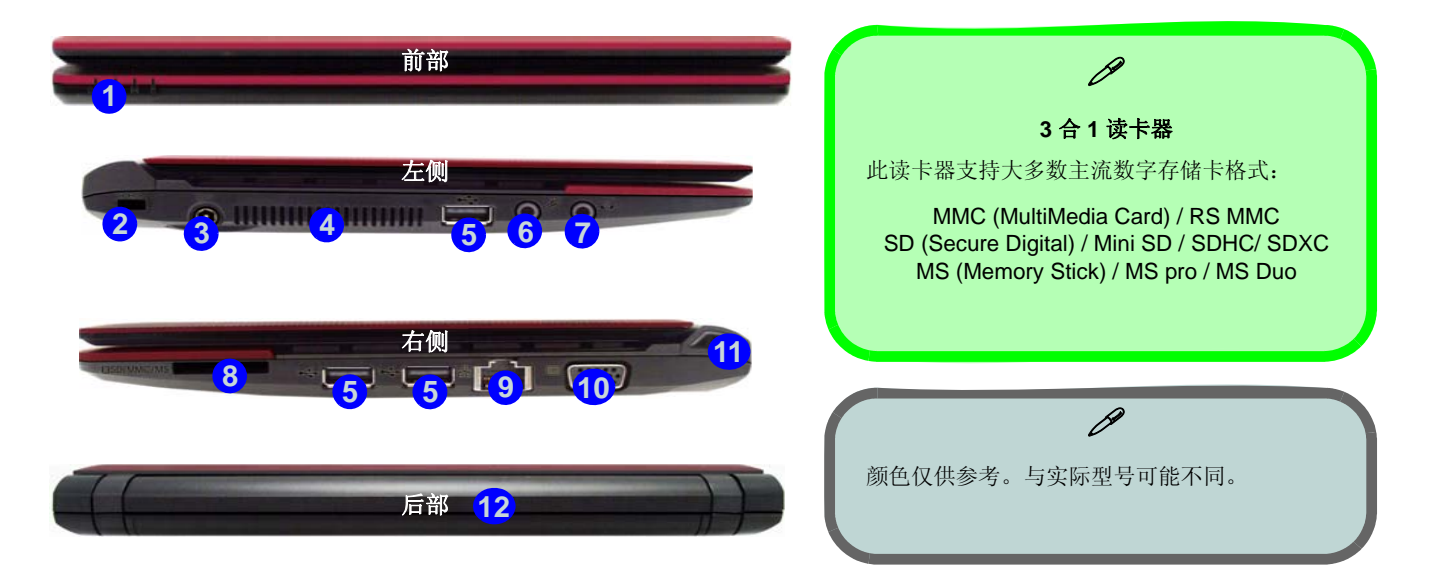

#### 图 *3* **-** 前部、左侧、右侧和后部概览

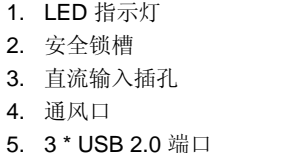

- 6. 麦克风输入插孔
- 7. 耳机输出插孔8. 3 合 1 读卡器9. RJ-45 LAN 插口
- 10. 外部显示器端口
- 11. 电源按钮
	- 12. 电池

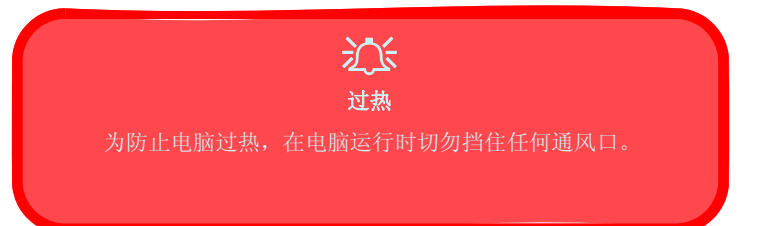

4.

# 系统概览: 底部概览

### 图4 底部概览

- 1. 电池
- 2. 组件槽盖
- 3. 通风口
- 4. 扬声器

## $\blacksquare$ **1**  $\overline{u}$ **32** $E$ **44**

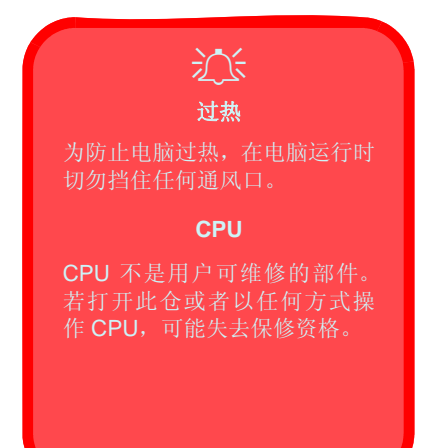

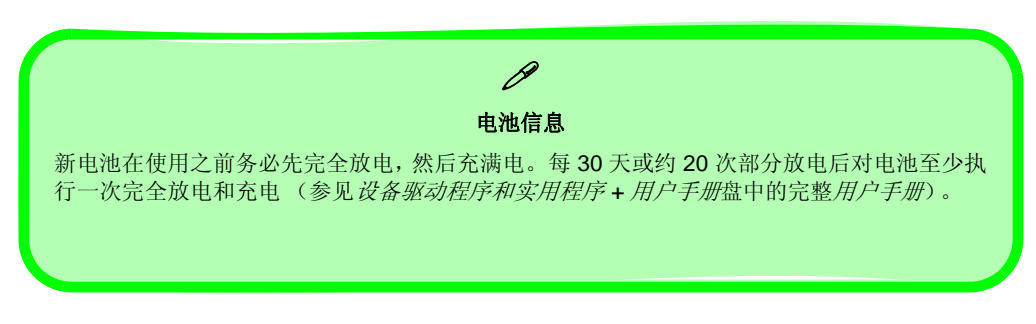

**ViewSonic**

# 键盘和功能键

键盘上提供数字小键盘,便于输入数字数据。按 **Fn + NumLk** 键可以开启 / 关闭数字小键盘。此外,还有一 些功能键可以立即切换运行功能。在按住 **Fn** 键的同 时按下功能键 (F1 - F12 等), 可以执行一些热键功 能。除了基本的功能键组合外,当安装了热键驱动程 序时,还提供可视指示器。

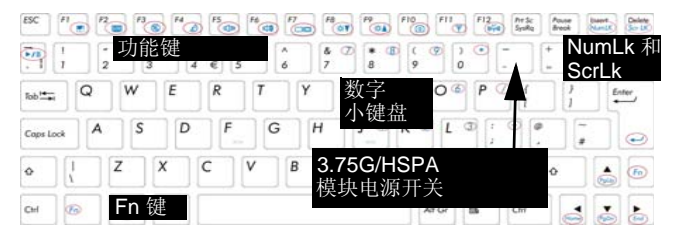

图 *5* **-** 键盘

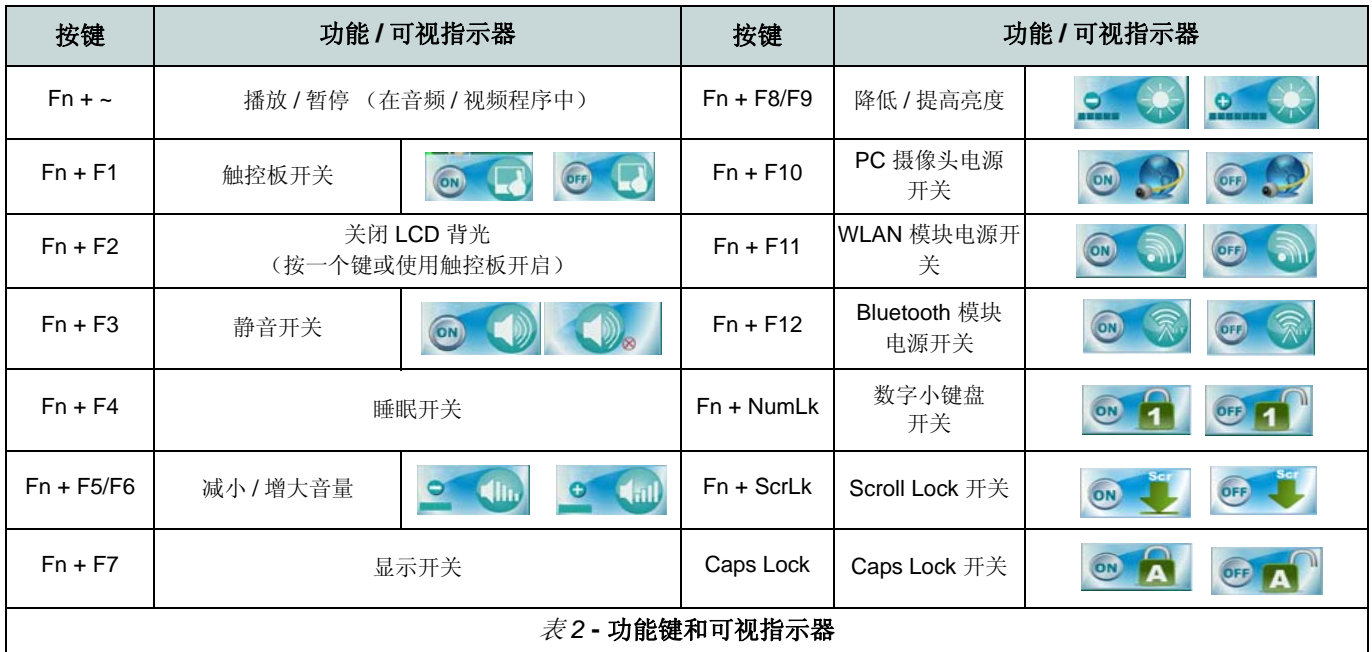

**ViewSonic**

### P 驱动程序安装一般指导原则

作为一般指导原则,除非您是高级用户,否则请按照屏幕上的默认指导说明安装每个驱动程序(例如 **Next**(下一步) >**Next**(下一步)>**Finish**(完成))。在一些情况下,安装 驱动程序时需要重新启动。

在安装相应的驱动程序之前,确保所有模块 (如 PC 摄像 头、WLAN)处于 ON (开启) 状态。

#### **Windows Update**

安装完所有驱动程序后,确保启用 Windows Update 以获 取所有最新的安全更新等(所有更新将包括 Microsoft 的最新热门补丁程序)。

## 安装驱动程序

设备驱动程序和实用程序 *+* 用户手册盘中包含计算机正常运行所必需的驱动 程序和实用程序。此安装程序可能已经为您运行完毕。如果没有,可以放入光 盘,单击 Install Drivers (安装驱动程序) 按钮, 或单击 Option Drivers (选 件驱动程序)按钮以进入 **Optional** (选件)驱动程序菜单。按照图*<sup>6</sup>* 所示的 顺序安装驱动程序。单击以选择要安装的驱动程序 (安装时应记录驱动程 序)。注意:如需重新安装任何驱动程序,应先卸载该驱动程序。

如果在安装过程中出现 **Found New Hardware** (发现新硬件)向导,请单击 **Cancel** (取消)关闭窗口,然后按照安装步骤进行操作。

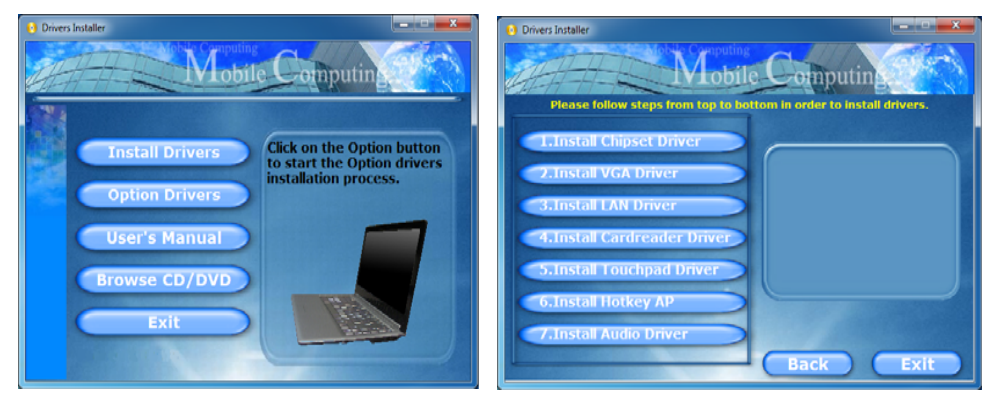

图 *6* **-** 安装驱动程序

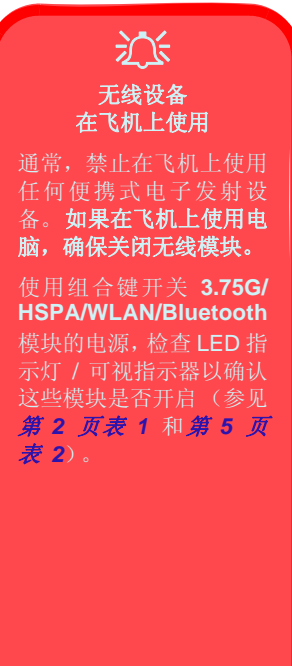

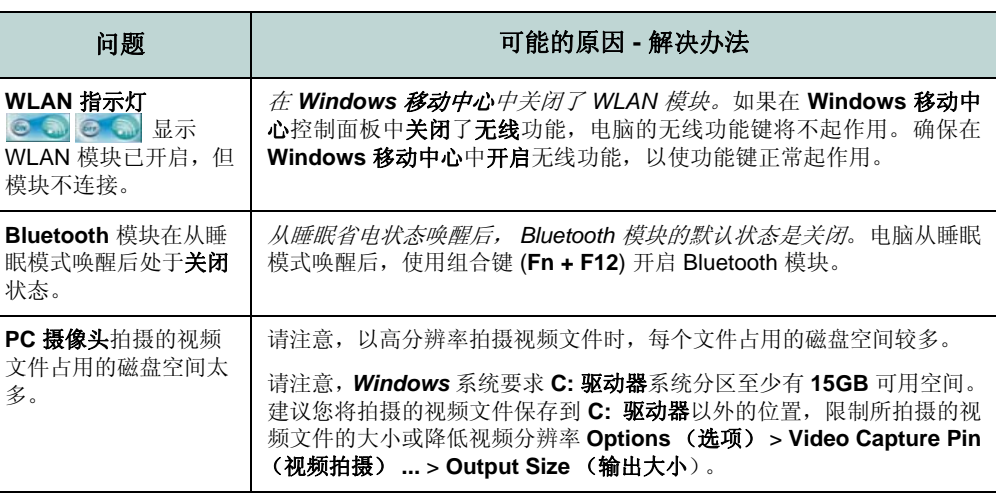

## 规格

### $\mathscr{P}$ 最新规格信息

此处列出的规格在即将发行时是正确的。由于制造商的发布计划,特定项目(特别是处理器类型 / 速度)可能变 更、延迟或更新。请咨询服务中心以了解详情。

### 处理器

**Intel® Atom™** 处理器 **N455 1.66 GHz**, **512KB L2** 缓存, **667MHz FSB**, **TDP:5.5W**

### 显示

10.1" (25.6cm) WSVGA TFT LCD

### 内核逻辑

Intel® NM10 Express 芯片组

### 内存

一个 200 针 SO-DIMM 插槽,支持 **DDR2 667MHz** 内存

内存可扩展至 **2GB**

#### 视频适配器

#### **Intel GMA 3150**

共享内存架构 (DVMT),最多 **384MB** MS DirectX® 9.0 兼容

### 存储

一个可更换的 2.5" 9.5mm (h) SATA 硬盘驱 动器

#### **BIOS**

一个 8Mb SPI Flash ROM Phoenix™ BIOS

#### 音频

高保真音频兼容接口2 \* 内置扬声器内置麦克风

#### 安全

Kensington 锁槽 BIOS 密码

#### 接口

三个 USB 2.0 端口

- 一个耳机输出插孔
- 一个麦克风输入插孔
- 一个外部显示器端口
- 一个 RJ-45 LAN 插口
- 一个直流输入插孔

#### 键盘

"WinKey"键盘 (含数字小键盘)

#### 定点设备

内置触控板

### 通讯

10Mb/100Mb Ethernet LAN 300K 像素 USB PC 摄像头模块( 工厂选件 ) Bluetooth 2.1 + EDR 模块 802.11b/g/n WLAN Half Mini-Card 模块

### 读卡器

#### 内置 3 合 1 读卡器

MMC (MultiMedia Card) / RS MMC SD (Secure Digital) / Mini SD / SDHC/ SDXCMS (Memory Stick) / MS pro / MS Duo

### 电源

全范围交流 / 直流适配器 交流输入: 100 - 240V, 50 - 60Hz 直流输出: 19V, 1.57A/ 1.58A (**30W**) 可取出 3 芯智能锂离子电池, 24.42WH

### 环境规格

#### 温度

工作时: 5°C - 35°C 非工作时: -20°C - 60°C

#### 相对湿度

工作时: 20% - 80%非工作时: 10% - 90%

### 外形尺寸和重量

266mm (w) x 185mm (d) x 19.7 - 27.1mm (h) **0.93kg** (含 24.42WH 电池)

**客户支持**

### 关于技术支持或产品服务,请参照下表或洽询经销商。 **注意 :** 您需要提供产品序列号。

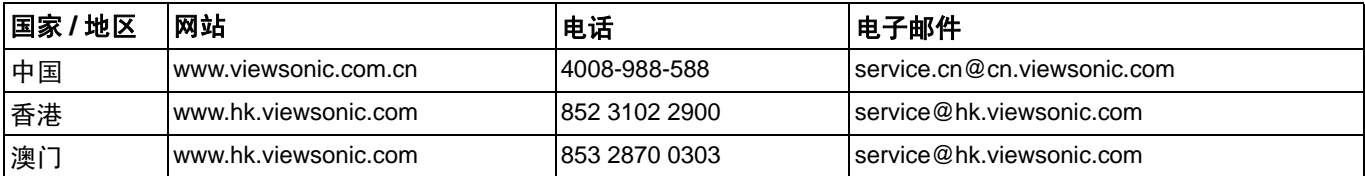

# **有限担保**

ViewSonic Netbook 产品有限保修政策 ( 仅限大陆区域,香港、澳门、台湾地区除外 ) ,请参阅该 产品的报修卡。

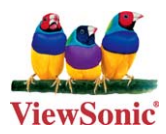